## A következőképpen javasoljuk a feladatmegoldások feltöltését a verseny weboldalára:

1, Kép befotózása a megfelelő feladatról (ajánlott szoftver: Office Lens(okostelefon)), vagy beszkennelés:

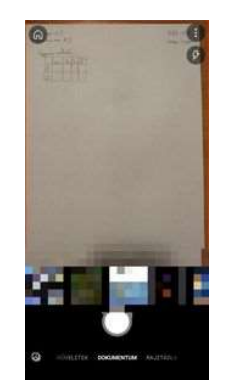

2, A kép számítógépre töltése: USB kábellel kapcsolat, vagy üzenet küldése magunknak (e-mail, facebook), felhőbe feltöltés (google drive, one drive)

3, A képek Word dokumentumba helyezése:

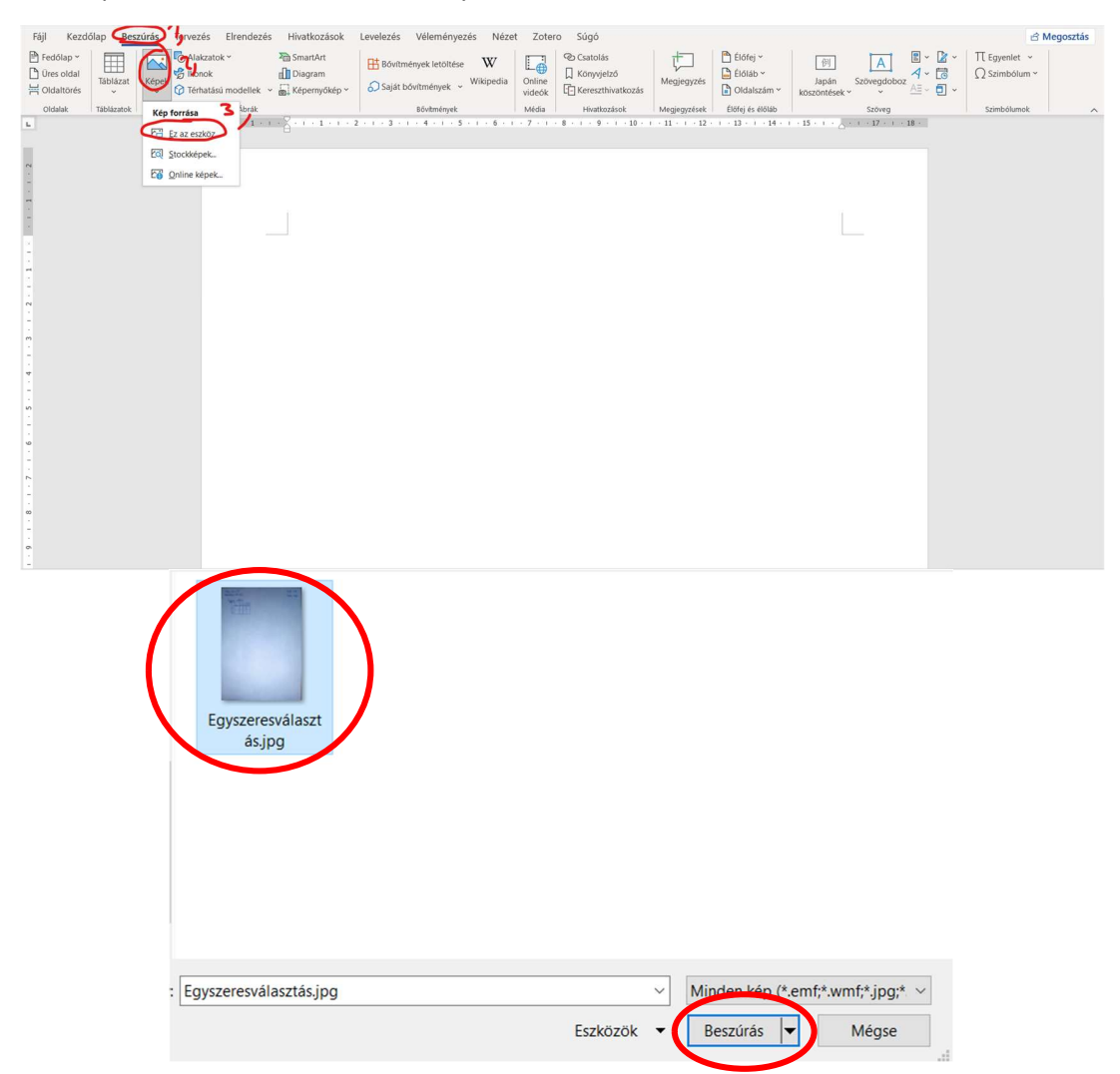

## 4, A Word dokumentum PDF-é alakítása:

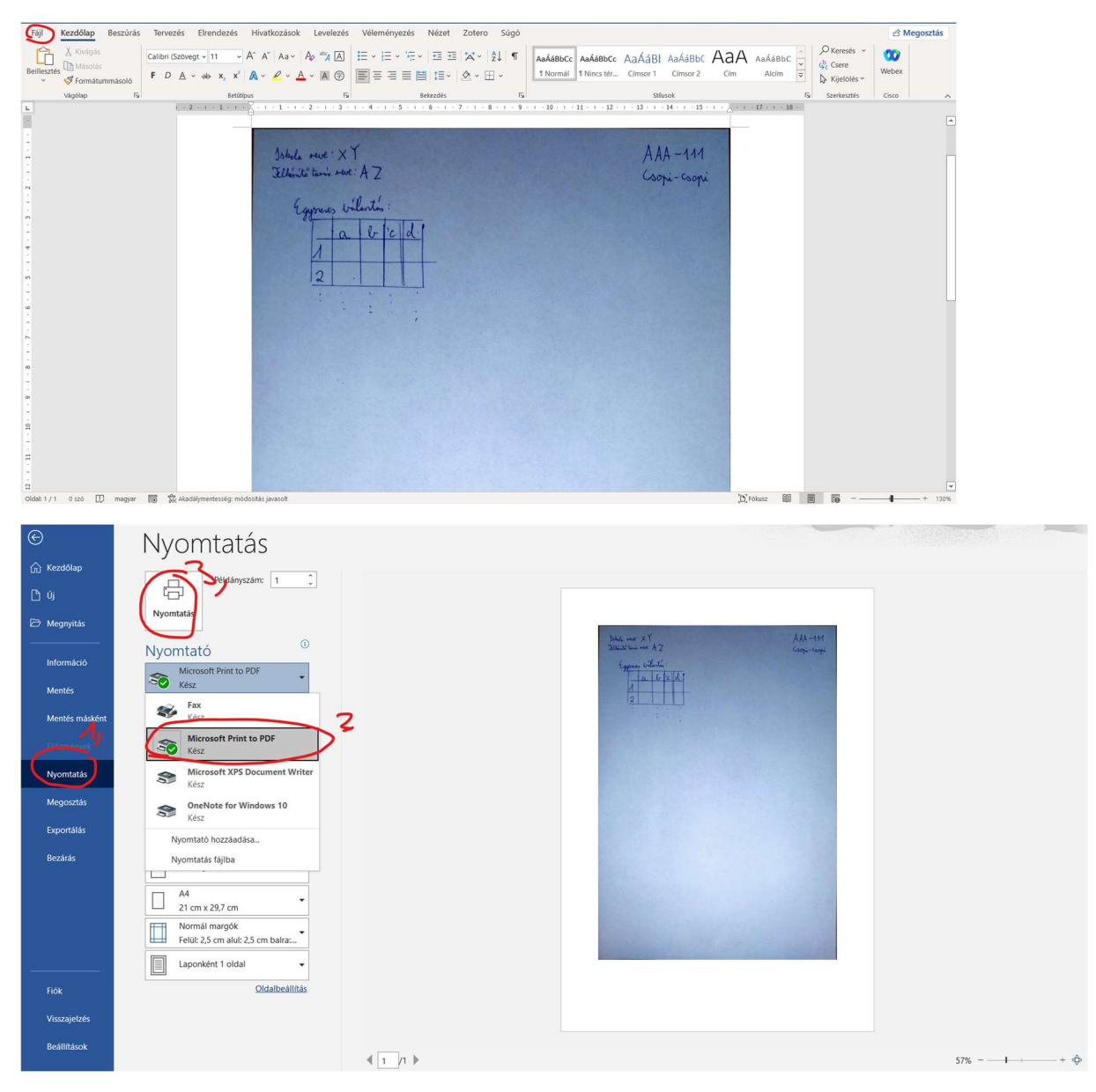

5, Nevezzük el a fájlt felismerhető módon: Kód\_Csapatnév\_Feladatnév

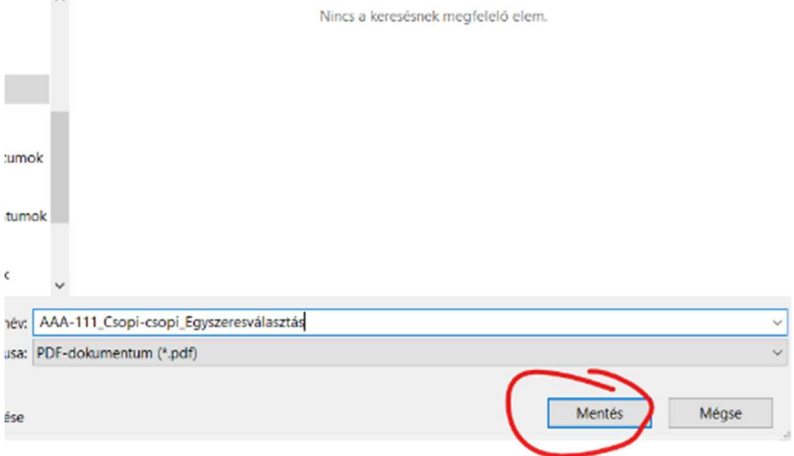

## 6, Töltsük fel a weboldalra:

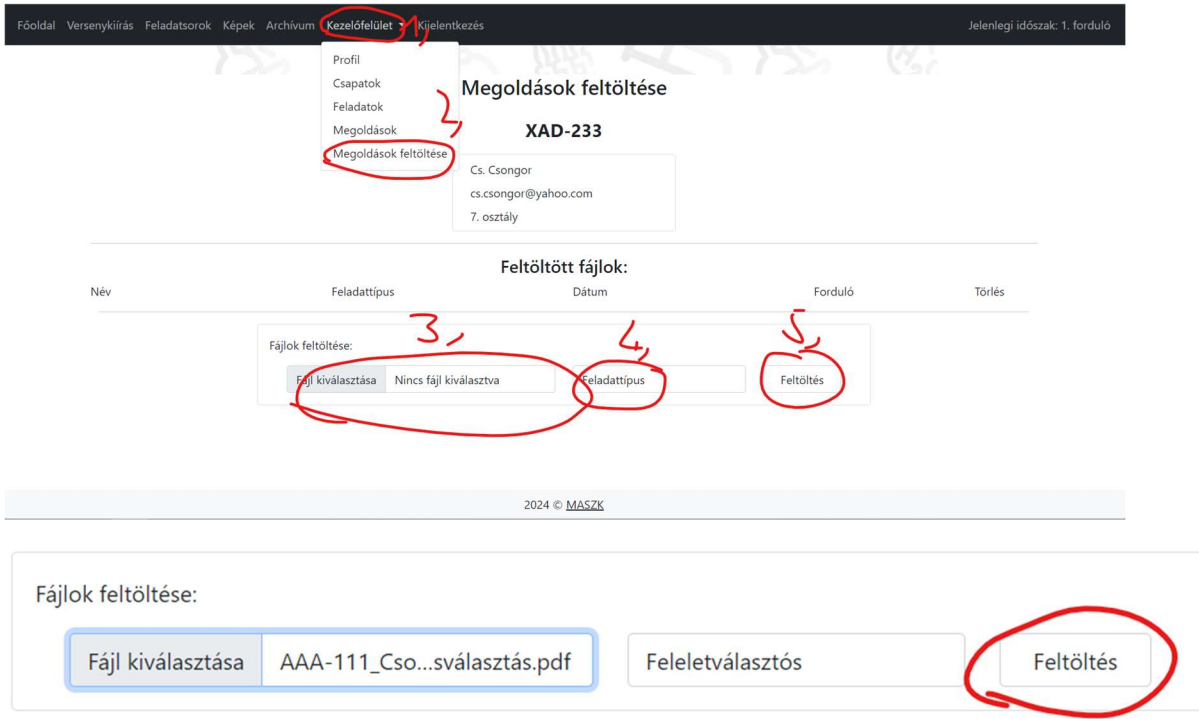